### **System Unit**

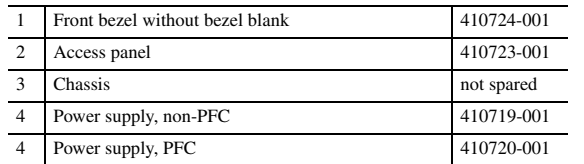

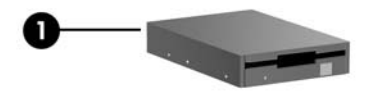

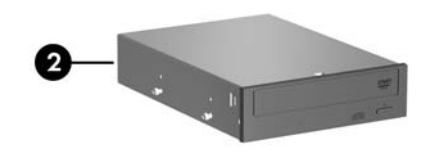

### **Mass Storage Devices**

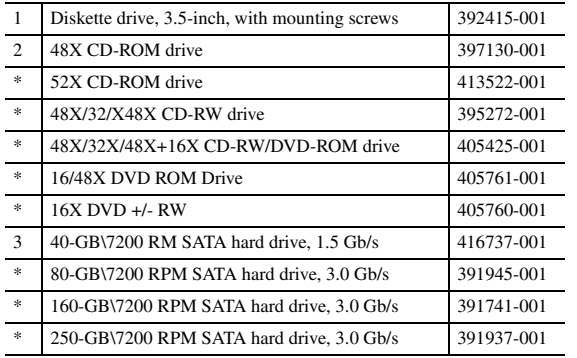

Danish -081 Romanian -271 Finnish -351 Slovakian -231 French -051 Spanish -071 French Arabic -DE1 Swedish -101 French Canadian -121 Swiss -111 German -041 Taiwanese -AB1 Hebrew -BB1 Thai -281 Hungarian -211 Turkish -141 International -B31 Ukranian -BD1 Italian -061 U.S. -001 Korean (Hanguel) -AD1 U.K. -031

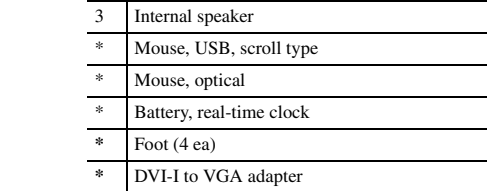

*\*Not shown*

### **Cables**

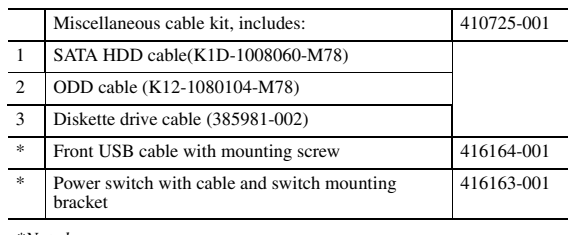

*\*Not shown*

### **Keyboards (not illustrated)**

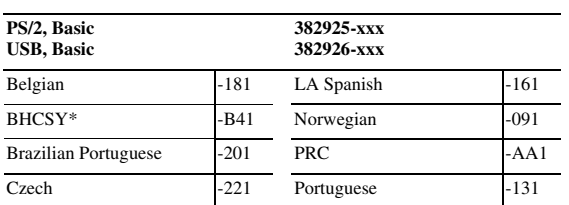

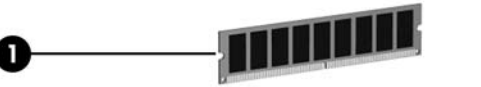

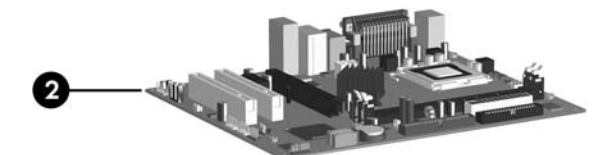

\*Bosnia-Herzegovina, Croatia, Slovenia, and Yugoslavia

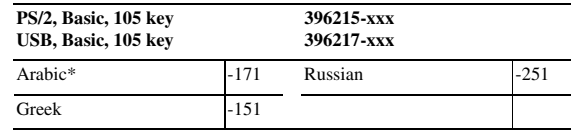

\*Only available in PS/2 configuration (396215-xxx)

### **Standard and Optional Boards**

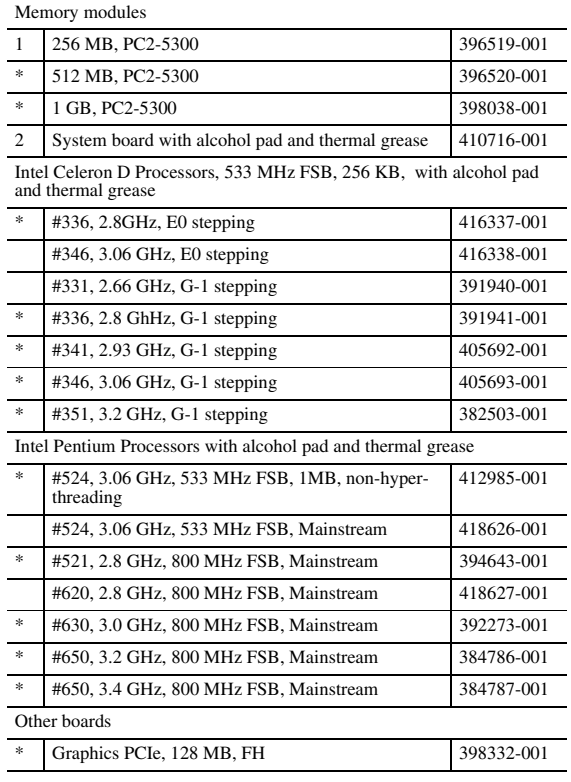

*\* Not shown*

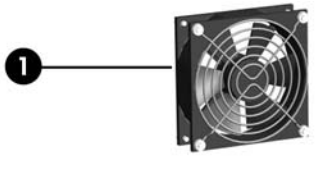

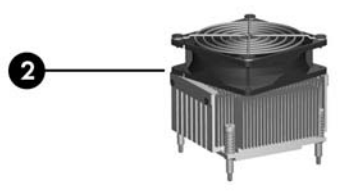

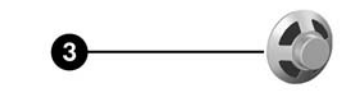

### **Miscellaneous Parts**

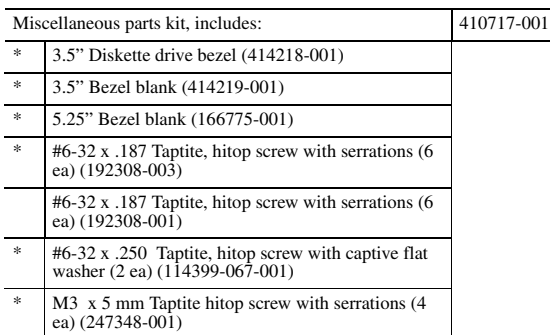

\* Slot cover (391106-0010 (2 ea)

1 Chassis fan with mounting screws 410721-001

2 Heatsink with alcohol pad and factory-applied ther-mal grease

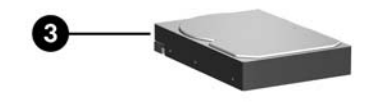

410718-001

\* Mouse, PS2**,** scroll type 390937-001

3 Internal speaker 410722-001 390939-001 390938-001 153099-001 **\*** Foot (4 ea) 370708-001 **\*** DVI-I to VGA adapter 202997-001

*\*Not shown*

© 2006 Hewlett-Packard Development Company, L.P.

HP and the HP logo are trademarks of Hewlett-Packard Development Company, L.P.

Intel and Celeron are US registered trademarks of Intel Corporation. All other product names mentioned herein may be trademarks of their respective companies.

HP shall not be liable for technical or editorial errors or omissions contained herein. The information in this document is provided "as is" without warranty of any kind and is subject to change without notice. The warranties for HP products are set forth in the express limited warranty statements accompanying such products. **Nothing herein should be construed as constituting an additional warranty.**

1st Edition, March 2006

### Document Part Number 415607-001

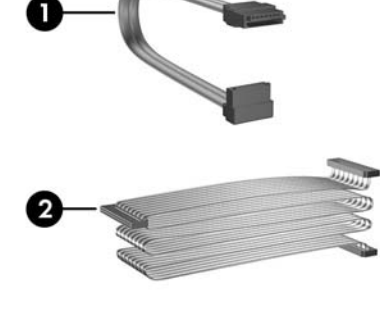

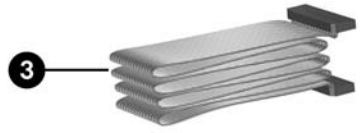

# HP Compaq Business Desktop dx2200 Microtower Models

## Illustrated Parts Map Celeron and Pentium Processors

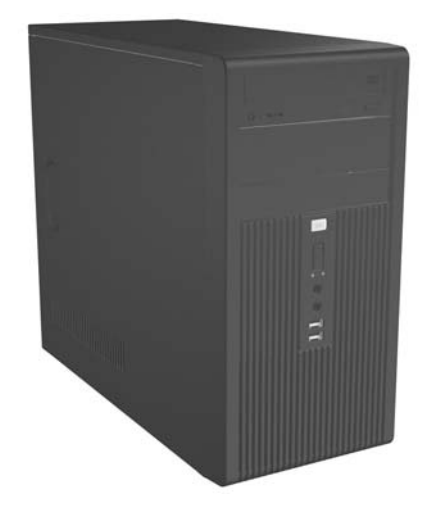

invent

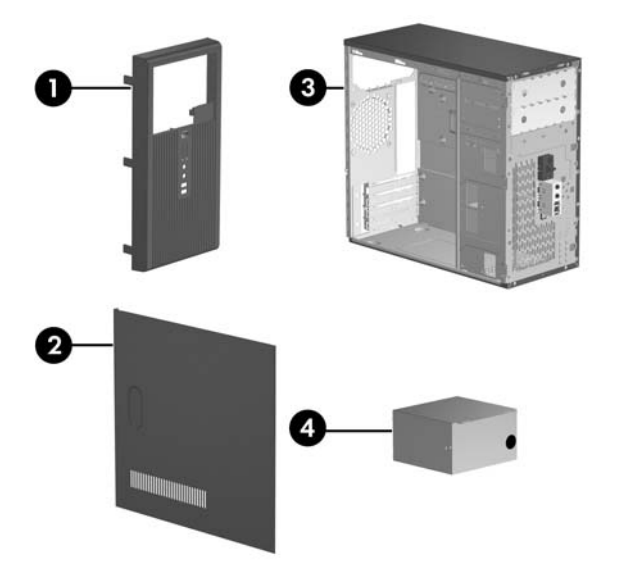

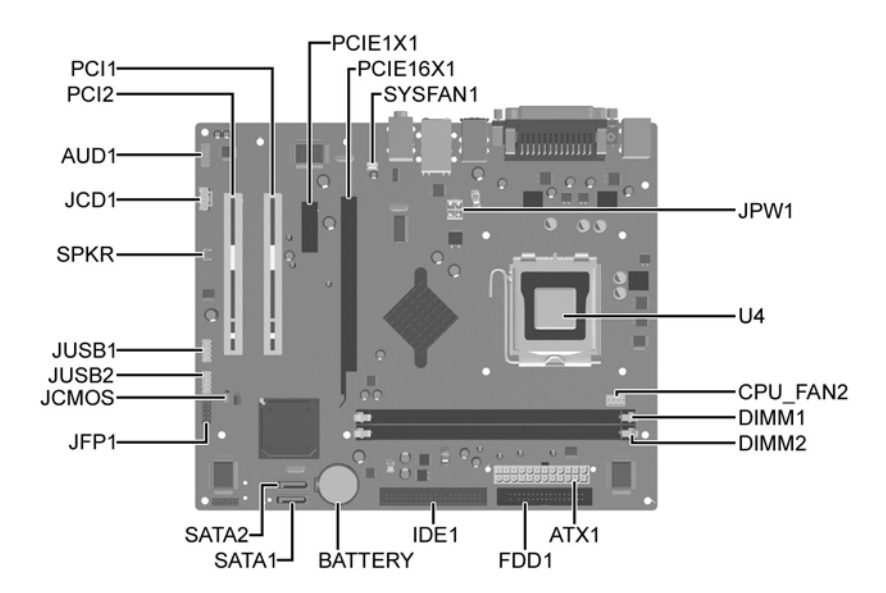

### **System Board Connectors and Jumpers (position of some untitled components may vary in location)**

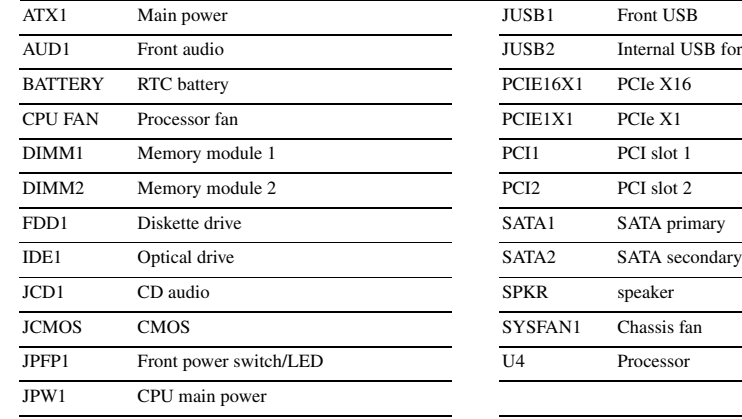

# al USB for media reader

### **CMOS**

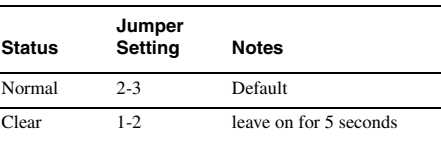

### **System Hardware Interrupts**

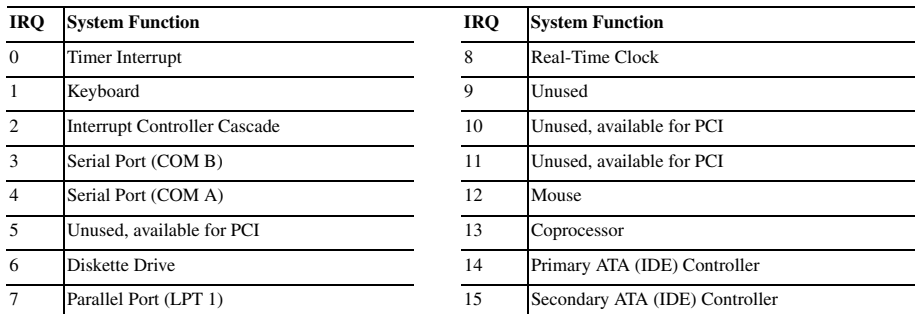

- 1. Turn off the computer and any external devices, then disconnect the power cord from the power outlet.
- 2. Remove the access panel.
- 3. Locate jumper CMOS and move the jumper from pins 2-3 to pins 1-2.
- 4. Leave the jumper on pins 1-2 for 5 seconds.
- 5. Move the jumper back to pins 2-3.
- 6. Replace the access panel.
- 7. Connect the power cord to the power outlet.
- 8. Turn on the computer, allow it to start.

### **Clearing CMOS**

The computer's configuration (CMOS) may occasionally be corrupted. If it is, it is necessary to clear the CMOS memory using by performing the following procedure:

**CAUTION:** The power cord must be disconnected from the power source before changing the jumper setting. (NOTE: All LEDs on the board should be OFF). Failure to do so may damage the system board

### **Diagnostic LEDs**

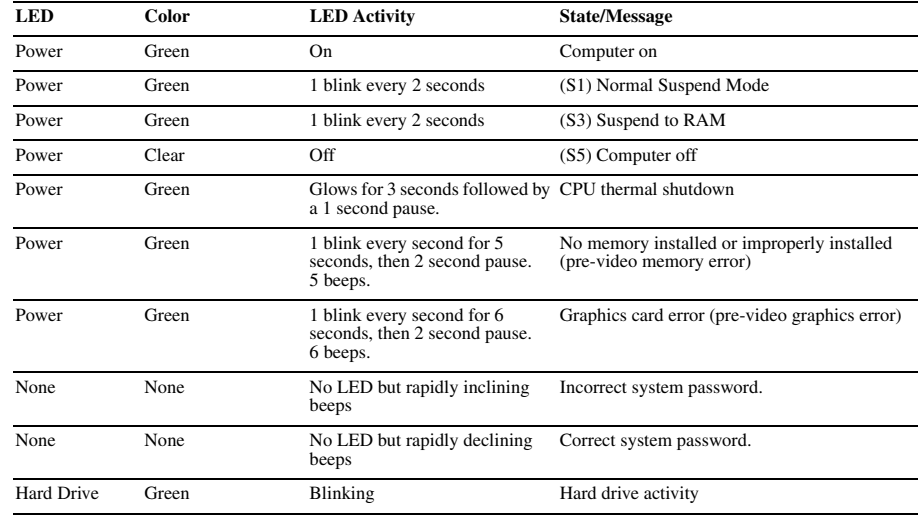

### **Computer Setup (F10) Utility Features (not all features may be available)**

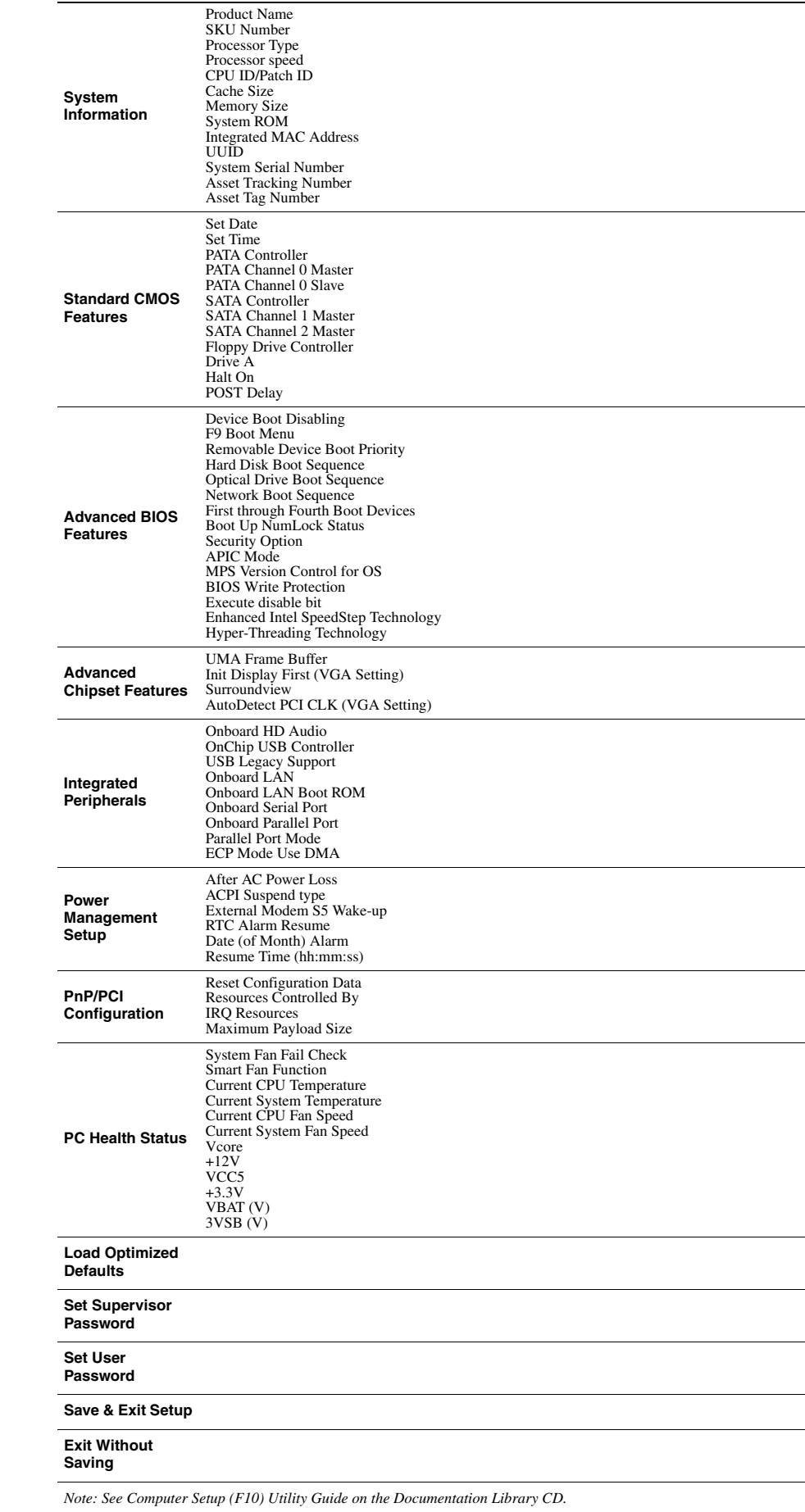